# **View Available LAN Hosts on RV110W VPN Firewall**

## **Objective**

A Local Area Network (LAN) is a physically connected network that is limited to an area such as a home or small business. The Connected Devices page allows the administrator to control the flow in the network and take action in case a failure occurs. This document describes how to view a list of all available LAN hosts on RV110W.

### **Applicable Device**

• RV110W

#### **Software Version**

 $• 1.2.0.9$ 

#### **View Available LAN Hosts**

Step 1. Log in to the web configuration utility and choose **Status > Connected Devices**. The Connected Devices page opens:

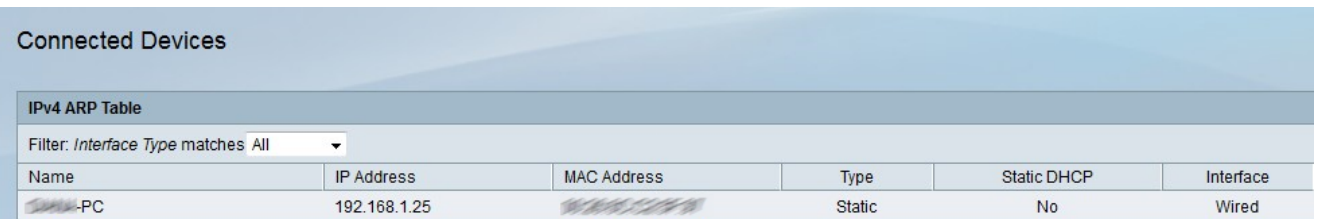

Step 2. Choose the type of interface to view from the Filter Interface Type Matches dropdown list. There are four possible types of interfaces:

- All Displays all types of host that are connected to the LAN.
- Wireless Displays the hosts that are connected to the LAN via wireless.
- Wire Displays the hosts that are connected to the LAN via wire.
- WDS Displays the hosts that are connected to the LAN via Wireless Distribution System (WDS).

The IPv4 ARP Table displays the following information about the host:

- Name Displays the name of the host in the LAN.
- IP Address Displays the IP address that was assigned to the host.
- MAC Address Displays the MAC address of the host.
- Type Displays what type of connection the host has. There are two possible types.
	- Static The IP address of the host was assigned to the host statically.
	- Dynamic The IP address of the host was assigned through DHCP.

• Static DHCP — Displays if the IP of the device is assigned through Static DHCP. A device with a static IP address will keep the same IP address.

• Interface Type — Displays what type of interface the host uses (wireless, wired, or WDS).